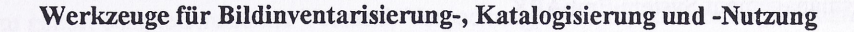

**Alexander Geschke CompART GmbH Schieritzstr. 34 10409 Berlin Tel./Fax: 030-4211219**

#### 1. Einleitung

In den letzten Jahren ist eine verstärkte Einbeziehung von Abbildungen in Datenbanken zu verzeichnen. Da diese Entwicklung bei den meisten Datenbankanbietem auf die bereits vorhandene Datenbankstruktur aufsetzte, ergaben sich häufig Probleme fär eine optimale Nutzbarkeit und Gestaltung. Darüber hinaus scheint es den meisten Datenbankanbietern in den meisten Fällen mit der Einführung des neuen Datentyps "Bild" getan zu sein. Auf Grund unserer Erfahrungen mit dem praktischen Aufbau einer Bilddatenbank mußten wir feststellen, daß das "Drum herum" jedoch fur die Produktivität des Aufbaus der Datenbank ebenso wichtig ist, wie fur die anschließende Nutzungsphase. Deshalb stellten wir im vergangenen Jahr ein integrales Konzept einer Bilddatenbank auf der Basis von FoxPro vor, das mit vielen zusätzlichen Tools ausrüstbar ist und somit den Gesamtprozess von der Bilderfassung bis zur -nutzung unterstützt. Ein Datenbanksystem zum Management von Sammlungen, das in den U.S.A. entwickelt wurde verfügt noch über zusätzliche Feature für die Nutzungsphase und wird in Kürze auch in Deutschland verfügbar sein. Dieses sehr komplexe Programm der Firma DAS soll im Folgenden vorgestellt werden, um die Möglichkeiten der Arbeit mit auf das Sammlungsmanagement spezialisierter Systeme zu demonstrieren. Damit wird der von CompART mit der Integration zusätzlicher Tools in die FoxPro-Datenbank konsequent erweitert und fortgesetzt. Im Mittelpunkt der Darstellung steht die Nutzung der zusätzhchen Tools, die technischen Einzelheiten sind jederzeit abrufbar.

#### 2. Hintergründe

Die erste Anwendung die programmiert wurde trug den Namen ArtAccess ™. Der hauptsächhche Bestimmungszweck bestand darin, eine Bilddatenbank zu schaffen, das heißt eine Datenbank, die auch Bilder mit verwaltet. In diese Zeit fielen dort, wie auch bei uns hier in Berlin, die ersten Erfahrungen bei der Digitahsierung größerer Bildbestände und des Einsatzes von Flachbettscannem und digitalen Kameras. Gleichzeitig wurden enge Beziehungen zu Museen und Galerien geknüpft.

Eines der ersten Projekte bestand in der Digitahsierung der Amerikanischen Sammlung für die National Gahery of Art in Washington D.C. Dafür wurden 3000 Bilder digitahsiert und in die Bilddatenbank eingegeben. Gerade diese Aktion führte zu zahlreichen Diskussionen mit den Nutzem. Im Ergebnis wurden alle Berichte, die von den Mitarbeitem im Zusammenhang mit der Sammlung zu verfertigen sind, analysiert. Außerdem wurden die Arbeitsabläufe imter die Lupe genommen. Die ersten Stichworte wurden somit Transport, Reproduktionen und Ausstellungen. Da dies jedoch nur einen Bruchteil des traditionellen Sammlungsmanagements darstellt, bekamen die Entwickler eine erste Vorstellung von der enormen Komplexität der Aufgabe und begannen eine Entwicklung, die zu dem neuen System EmbARK führen sollte. Davor stand jedoch die Diskussion der ersten Resultate, der Nutzeranforderungen anderer Einrichtungen und die Auswertung existierender Systeme. Die potentiellen Nutzer überzeugten letztendlich die Entwickler davon, daß ihr erstes System und vor allem ihr Ansatz den Bedürfnissen am nächsten kamen. Daraufhin wurde eine größere Anzahl von Nutzem ausgewählt, die beim Test der existierenden Software als wirkliche Partner füngierten und die wesentlichen Anstöße zur Weiterentwicklung gaben. Zu diesen Partnem gehörten solche profiherten Einrichtungen wie die Harvard University Art Museums, das San Francisco Museum of Modern Art, die Frick Collection und einige andere. Aber auch das Smithonian National Museum of the American Indian unterstützte uns durch rege Diskussionen und vielfältigen Informationsaustausch. Hinzu kamen die Nutzung der von der Museum Documentation Association (MDA) erarbeiteten Untersuchungen sowie der vom Getty Institute erstellte vorläufige Bericht über die Definition von Begriffen im Kunstbereich. Nach einer Nutzerkonferenz wurde die überarbeitete Programmversion im April 1994 fertiggestellt.

Was diese US-amerikanische Firma neben ihren Erfahrungen bei der Büddigitahsierung und -verarbeitung einbrachte, war vor allem der Wille von den neuen Partnern zu lernen und ein nutzerfreundliches Produkt zu schaffen. Innerhalb eines Jahres wurde dann das neue Anwendungsprogramm für das Sammlungsmanagement marktreif gemacht.

#### 3. Das Sammlungsmanagement System EmbARK

Die Entwickler definierten ihr Gefühl gegenüber den Nutzungsanforderungen und dem endgültigen Ausbauumfang des Programmes mit der Parabel iiber die Gruppe von Blinden, die einen Elefanten durch Abtasten der verschiedenen Körperteile beschreiben sollten. Aber einmal war das Produkt in seiner ursprünglichen Version doch fertig. Und so sieht es aus:

### 3.1 Die Grundstruktur

Die Struktur basiert aufvier Kategorien: Objekte, Agenten, Künstler und Verwaltung.

Objekt: Der zu katalogisierende Gegenstand. Das umfassende Zuordnungsschema gestattet Vater-, Sohn- und Enkelzuordnungen zu treffen, was eine schier unbegrenzte Einordnung zur Relation "Ganzes/Teil" gestattet. Auch der Begriff des "Meta"-Objekts ermöglicht einen größeren Sammlungsausschnitt - beispielsweise einen Fund - im Zusammenhang aufzunehmen und darzustellen. Ein anderes Meta-Objekt kann in einem meereskundlichen Museum die Zuordnung von Zeichmmgen, Karten, Logbuch, Leinen, Anker bis zur Pfeife des Kapitäns die Zuordnung zu einem bestimmten Schiffsein. Selbst wenn das Schiff nicht Bestandteü der Sammlung ist und vielleicht gar nicht mehr existiert, seine Teile, die Beschreibung, und die Geschichte können Schlüsselkomponenten für die Sammlung und Darstellung sein. Wichtig ist somit, das die vielfältigen Kontextbeziehungen darstellbar sind.

Agenten: Das sind alle Personen oder Institutionen, außer denen, die zur Erschaffung beitrugen (z.B, der Künstler, Architekt, Konstrukteur) die mit dem Objekt in Berührung kamen. Die möghche RoUe der Beziehungen zu dem Objekt ist faktisch unendlich. Sie kann direkt sein, wie die des Besitzers in Gegenwart und Vergangenheit, die des Spenders oder Verkäufers, des Fotografen, des Kurators oder Restaurators. Sie kann aber auch indirekt sein, wie die von Taxator, Versicherer, Transporteur, Lehrmeister, Hersteller von Komponenten des Objekts (Farbe, Lösungsmittel, Pinsel etc.) oder Vitrinen... Auch die Benutzer des Datenbanksystems werden als "Agent" bezeichnet. Es gibt keine vorherbestimmte Begrenzung der Zahl dieser Beziehungen, die zu einem jeden Objekt erfaßt werden können.

Künstler: Der Erschaffer eines Objekts wird unter Zuhilfenahme des Künstler-File<sup>1)</sup> in die Datenbank eingeordnet. Auch die Zahl der Künstler zu einem Objekt ist nicht begrenzt.

Verwaltung: In diesem FaUe ist die Verwaltung entweder eine Tabelle zugehöriger Fües oder eines Thesaurus (Auswahlhste). Wenn bei der KatalogersteUung der Künstler eines Objektes eingegeben wird, sucht das Programm in der Künstlerverwaltungstabelle nach einer Übereinstimmung. Wenn diese gefunden wird, erfolgt eine Verbindung zu dem existierenden Künstlerfile und alle Daten werden automatisch übemommen. Wenn es mehrere Übereinstimmungen gibt, muß zwischen den vorhandenen Altemativen gewählt werden. FaUs kein Eintrag vorhegt, müssen die Daten erstmals vollständig eingegeben werden. Die selbe Prozedur läufi ab, wenn Beziehungen zum Agent-FUe hergestellt werden.

Schlüsselworte und Status-Begriffe werden ebenfalls über die Verwaltung zugänglich. Beide Tabellen können manuell erstellt oder von äußeren Quellen übemommen werden. Die Schlüsselworte existieren in einer hierarchischen Ordnung, wobei die Vater-Sohn-Struktur bis zu sechzehn Ebenen gehen kann und auch kommerzieUe Thesauri wie der Art & Architecture Thesaurus eingeghedert werden können.

Über die VerwaltungstabeUen hinaus können etwa in der Hälfte aüer Felder in der Datenbank Auswahlhsten genutzt werden. Diese Listen aus kontrollierten und gebräuchlichen Begriffen erleichtern die Dateneingabe und haben eine gewisse Standardisierung zur Folge. Die Listen können obhgatorisch oder optional sein und sind (in Abhängigkeit von den Zugriffsrechten des Benutzers) modifizierbar. Beispielsweise kann das Geschlecht des Künstlers mit "weiblich", "männlich" oder "unbekannt" angegeben werden. Wenn dieser Eintrag fehlt, müßte der Benutzer bei der Suche im Englischen die folgenden Begriffe berücksichtigen, um sicher zu sein, daß er keinen Eintrag übergeht: "Gender=female or Gender=feminine or Gender=woman or Gender=women or Gender=girl or Gender=girls or Gender=womyn or Gender=lady".

<sup>1)</sup>File ist die Bezeichnung für die Gesamtheit der Daten zu einem Einzelinhalt. Übersetzt ist es ein Aktenordner. Ein Textfile ist beispielsweise ein Artikel oder ein Brief (oder mehrere zusammenhängende). Ein Image- oder Büdfile ist ein (i.a.) einzelnes Bild.

Eine weitere Kategorie, die nur in der VoUversion verfügbar ist sind die Aktionen. Aktionen: In der Grundversion werden die meisten Aktionen durch die Beziehungen (RoUen) der Künstler und Agenten zum Objekt definiert. In der Vollversion sind zahlreiche andere Aktionen durch zusätzliche Files

charakterisiert. dazu gehört beispielsweise der Versand, Verpackung, Verleih, Ausstellung, Neuanschafiung, Verkauf, Versicherung und andere.

## 3.2 Das Modul fiir den öffentlichen Zugriff

Der Nutzerbildschirm ftir den öffentlichen Zugriff verfolgt zwei Ziele: Er soll dem intemen Nutzer ein effizientes Mittel fur die Navigation zwischen den Programmteilen und fur die Auswahl geben und gleichzeitig als Hauptebene fiir den Besucher (extemen Nutzer) dienen. Die Struktur des Moduls unterghedert sich wie folgt:

- Begrüßungsbildschirm mit einem "persönlichen" Bild zur Charakterisierung des Inhalts.
- Einfiihrungsseite, auf der die Institution, Sammlung oder die Multimedia-Präsentation vorgestellt werden. Zusätzlich zu einem ausgewählten Bild können ein Video und eine Toninformation eingespielt werden.
- Das Hauptmenü ist das Navigationsinstrument fur den Besucher der Multimedia-Präsentation. Alle Bildschirmseiten, die ftir die öffentliche Nutzung freigegeben wurden, sind über Berührung eines Schaltknopfes auf der Hauptmenüseite erreichbar.
- Der sogenannte Index-Baum ermöglicht es dem Besucher eine Führung durch die Organisation der Sammlung zu untemehmen. Dabei werden die Bestände nach den individuellen Kriterien (beispielsweise chronographisch oder nach den Künstlem, der Technik usw.) präsentiert.
- Das Portfolio-Layout entspricht einer Sammelmappe von Bildem, die nach einem bestimmten Kriterium zusammengestellt sind. Ähnlich einer Dia-Show können so Bilder zusammenhängend präsentiert werden. Dies ist auch für Vorträge, Ausstellungen oder Publikationen nutzbar.
- Der Lichttisch (thumbnails view) gestattet es dem Besucher die Bilder der Sammlung auf die Schnelle zu überschauen, da auf einer Bildschirmseite bis zu 20 Bildchen gleichzeitig gezeigt werden. Wenn eines davon angeklickt wird, erscheint der ursprüngliche Begleittext.
- Sogenannte Info-Seiten ermöglichen es dem Besucher eine Übersichtsinformation über Objekte oder über Künstler durch ein Bild und eine entsprechende Kurzbeschreibung zu erhalten.
- Die Vollbild-Ansicht eröffiiet einen Bhck auf Ausgangsbild (in der höchst verfügbaren Auflösung), wobei auch Teilvergrößerungen möglich sind.
- Der Detail-Bildschirm präsentiert unterschiedliche Blicke auf ein Objekt oder Zusatzmaterial, das von besonderem ästhetischem oder akademischen Wert ist. Beispiele können auch Restaurierungsuntersuchungen, Studien während des Schaffensprozesses usw. sein.
- Zugehörige Objekte sind andere Objekte, die in einer bestimmten Beziehung zu dem ursprünglich gewählten Objekt stehen und somit ein breiteres Spektrum der Zeit, des Künstlers o.ä. eröffnen.
- Die Schnellsuche ist für das schnelle Auffinden von Informationen über ein spezifisches Objekt bestimmt.

3.3 Adaption an spezielle Bedürfnisse

Obwohl die Grundstruktur bereits die vielfältigsten Möglichkeiten berücksichtigt, gibt es in der Praxis doch immer wieder abweichende Anforderungen. Aus diesem Grunde sind die meisten Operationen an die konkreten Bedingungen anpaßbar.

Das Programm beinhaltet etwa 1500 Felder von denen der Nutzer auf über 1100 direkt zugreifen kann. Mehr als 900 Können umbenannt oder umdefiniert werden, um die Datenbank an Ihr Standardvokabular anzupassen. Auch die Dateneingabemasken haben mindestens fünf, meistens jedoch zehn nutzerspezifische Felder, die entsprechend den intemen Bedürfhissen belegt werden können.

Für die Dateneingabe und -modifikation können ebenfalls spezifische Layout entworfen werden. Die Zahl dieser selbstentworfenen "Formblätter" ist praktisch nur durch das Rechnersystem und den Speicherplatz beschränkt. Die Wiedergabe dieser Eingabeseiten am Monitor kann für die Größe des verwendeten Standardbildschirms (Darstellungsmodus) optimiert werden. Um die Darstellungen besser anzupassen können auch die Lichttisch- und Listen-Layout modifiziert werden.

Nach der Entwicklung komplexer Such- und Sortierkriterien kann der Nutzer seine bevorzugten Vorgehensweisen speichem und als Standard verwenden.

Das Modul für den öffentlichen Zugriff kann beim Begrüßungsbildschirm und der Einführungsseite entsprechend den oben gemachten Ausführungen modifiziert werden.

## 3.4 Das Datenmanagement

Im Vordergrund steht die Sicherheit der eingegebenen Information. Dies wird durch Paßwortschutz erreicht, wodurch bestimmte Ebenen der Datenbank für den Zugriff gesperrt bzw. freigegeben werden können. Damit **kann** sowohl der Zugriff auf als auch die Änderung von Daten durch unbefugte Personen verhindert werden. Die Datenbank verfügt über ein sogenanntes Änderungs-Logbuch fürjede Bildschirmseite, das es ermöglicht, alle Änderungen an Datensätzen festzuhalten und darzustellen. Außerdem gibt es eine Nutzerkategorie, die die Informationen nur lesen kann. Für den öffentlichen Zugriff ist sichergestellt, daß die Besucher in keinem Falle über die für sie vorgesehenen Informationen hinaus Daten erhalten können.

Das Sortieren, Suchen und Berichterstellen hängt von der Akkuratesse der Dateneingabe ab. Aus diesem Grund wird über verschiedene inteme Maßnahmen die Integrität der Daten sichergestellt. Dazu gehören die Auswahllisten, die die zugelassenen Fachworte (Schreibweisen) enthalten und somit in über 400 Feldem der Dateneingabe wirksam werden. Umfängliche Import- und Exportmöglichkeiten für Daten runden das Bild ftir eine optimale Nutzung ab.

## 3.5 Die Suche nach Informationen

Die Suche nach Objekten bzw. Informationen über Objekte kann aufverschiedene Weise erfolgen. Eine Möglichkeit, bei der nur über die Zahleneingabe per Tastatur gearbeitet wird, ist die Zugangsnummer, die einem jeden Objekt zugeordnet ist. Eine weitere Möglichkeit, die sich an der praktischen Arbeit orientiert, ist der Zugang über den Status. Der Status eines Objektes ordnet es in eine Bearbeitungskategorie im Arbeitsablauf der Einrichtung ein. Dazu gehört beispielsweise: Erforderliche Restaurierung, Verliehen, für temporäre Ausstellung vorgesehen, zuversichem, Einschränkungen zur Ausstellung. Die Suche nach einem Schlüsselwort gestattet auf einfache Weise Gruppen von Objekten zu bilden, die dem Suchkriterium entsprechen.

Das Finde-Kommando öffnet eine Dialogbox, die es dem Nutzer gestattet nach verschiedensten Kriterien nach einem Objekt, einem Künstler oder Agenten zu suchen. Die Vollrecherche ist ein umfassender Sucheditor, der komplexe Suchkriterien mittels Boolscher Operatoren realisiert.

# 3.6. Ausstellungsmanagement, Ausgabe von Berichten und FemzugrifF

Im Ausstellungsmanagement sind vielfältige Möglichkeiten für die Planung gegeben, die vom Transport, den Leihverträgen, dem einbezogenen Personal, den Zeitplänen bis hin zu den Veranstaltungsplänen reicht. Alle Angaben werden auf einer Bildschirmseite wiedergegeben, so das die Hauptdaten auf einen Blick zu erfassen sind.

Alle öffentlich zugänglichen Bildschirmseiten, Tabellen, Eingabemasken und Änderungsberichte können ausgedruckt werden. Außerdem können eine Reihe von Standardberichten erstellt werden. Ein spezieller Berichte-Editor hilft dabei, die für die entsprechende Institution maßgeschneiderten Berichte zu erstellen.

Für Institutionen, die den Femzugriffihrer Nutzer unterstützen ist ein spezielles Modul vorhanden, das die Netzanbindung realisiert. Auch der Zugriff über das Internet wird ermöglicht.

## 4. Zusammenfassung

Mit dieser, speziell auf die Bedürfnisse von Museen und Galerien ausgerichteten Datenbankapplikation wird weit über den bisher existierenden Standard hinausgegangen. Die Einbeziehung verschiedenster interaer Arbeitsabläufe (wie Ausstellungsplanung, Berichte, Öffentlichkeits- und pädagogische Arbeit) ermöglicht es dem Nutzer neben der effektiveren Arbeit, die einmal eingegebenen Daten multivalent zu nutzen. Die Tragfähigkeit dieses Ansatzes zeigt sich auch darin, daß auf anderen Gebieten die Unterordnung der Computerprogramme unter das jeweilige Aufgabenspektrum und die Integration verschiedenster Teilaufgaben wesenthch zur Akzeptanz und breiten Nutzung beitragen. Ein Beispiel sind die sogenannten Officepakete, die neben der reinen Textverarbeitung auch Tabellenkalkulation, Graffkerstellung, Bildimport und Layoutgestaltung vereinen.

Die Entwicklung unter Einbeziehung von verschiedenen Nutzem und von Hochschulen machte die kurzfristige Realisierung eines in den U.S.A. als defacto Standard geltenden Programmes mit ca. 100 Anwendern möglich. Unter den Anwendera befinden sich nicht nur große und renommierte Museen, wie das Metropolitan Musemn of Art, sondem auch sehr viele Hochschulen, die das Programmpaket sowohl fur die Verwaltung ihrer eigenen, nicht unbedeutenden Sammlungen verwenden, als auch die Studenten daran ausbilden. Allein dies ist ein Garant für die Verbreitung und Weiterentwicklung des vorliegenden Produkts. Neuerdings wird das beschriebene Programmpaket auch in Großbritannien und Frankreich eingesetzt.

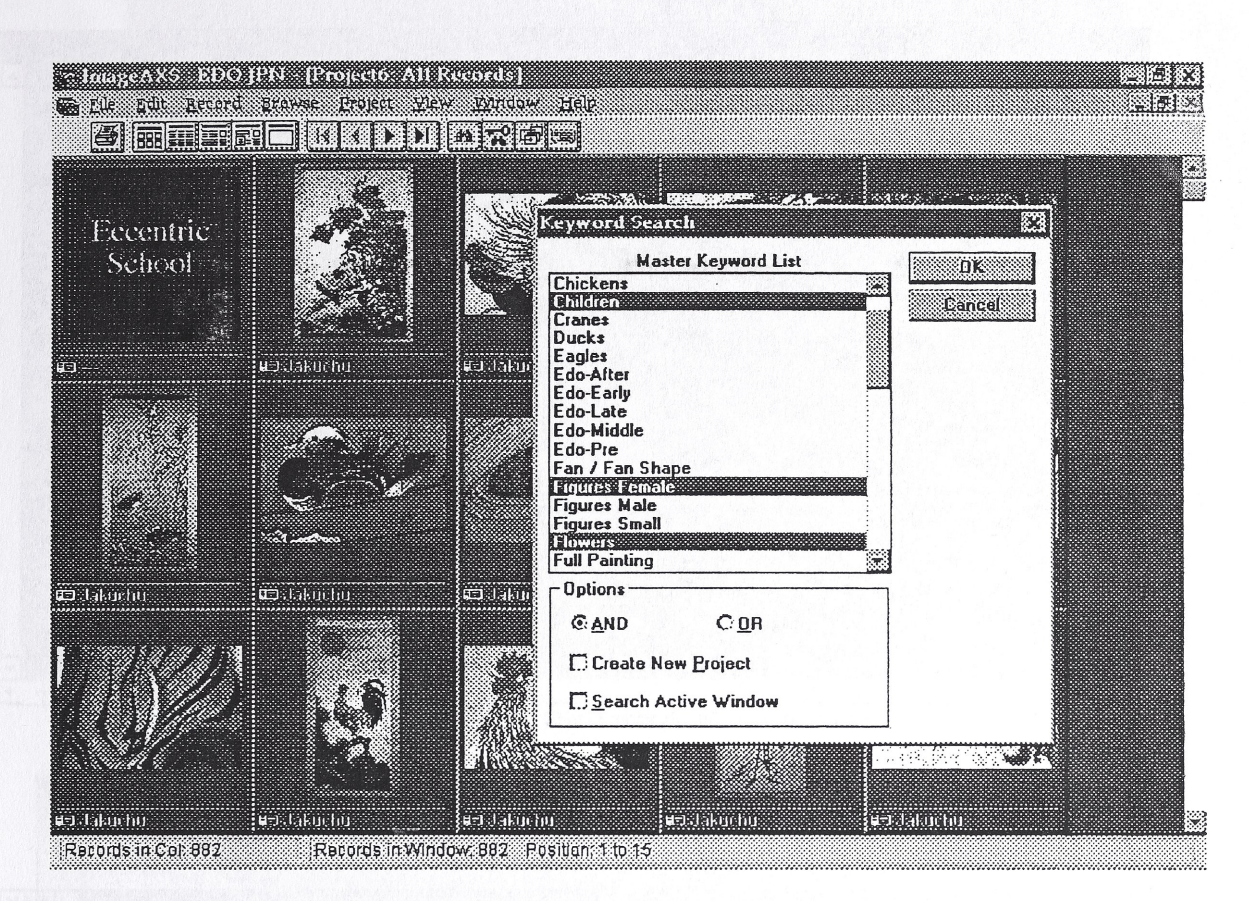

Abb.1: Suche nach mehreren Schlüsselworten (AND-Verknüpfung) Abb.2: Ergebnis der Suche

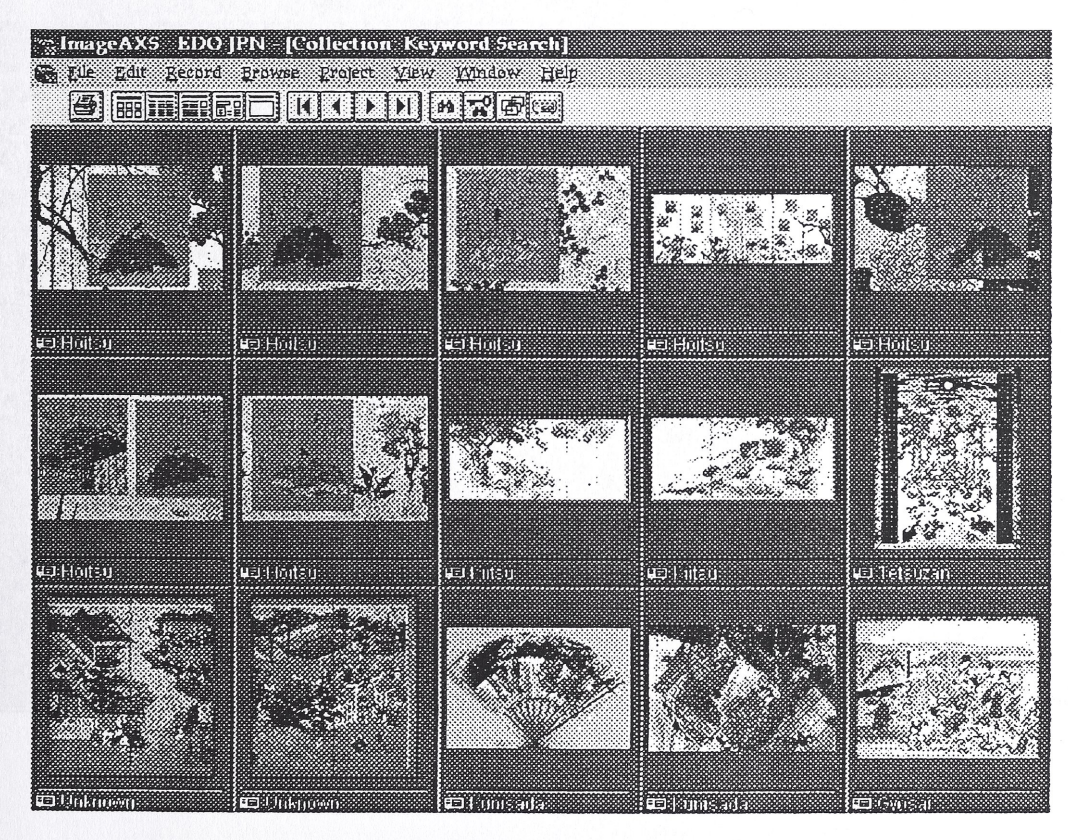

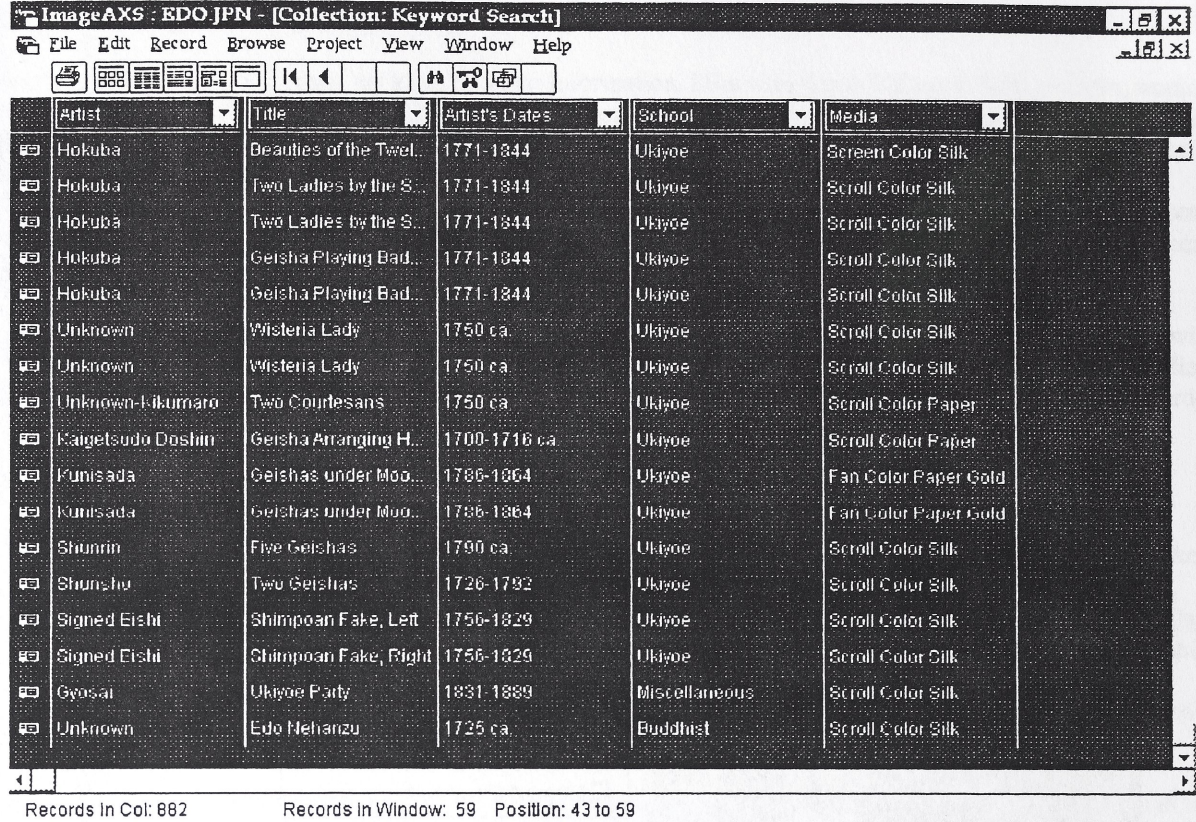

Records in Window: 59 Position: 43 to 59

Abb.3: Aus eines Suchergebnisses als Liste<br>Abb.4: Wiedergabe der Hauptinformation zu einem Objekt

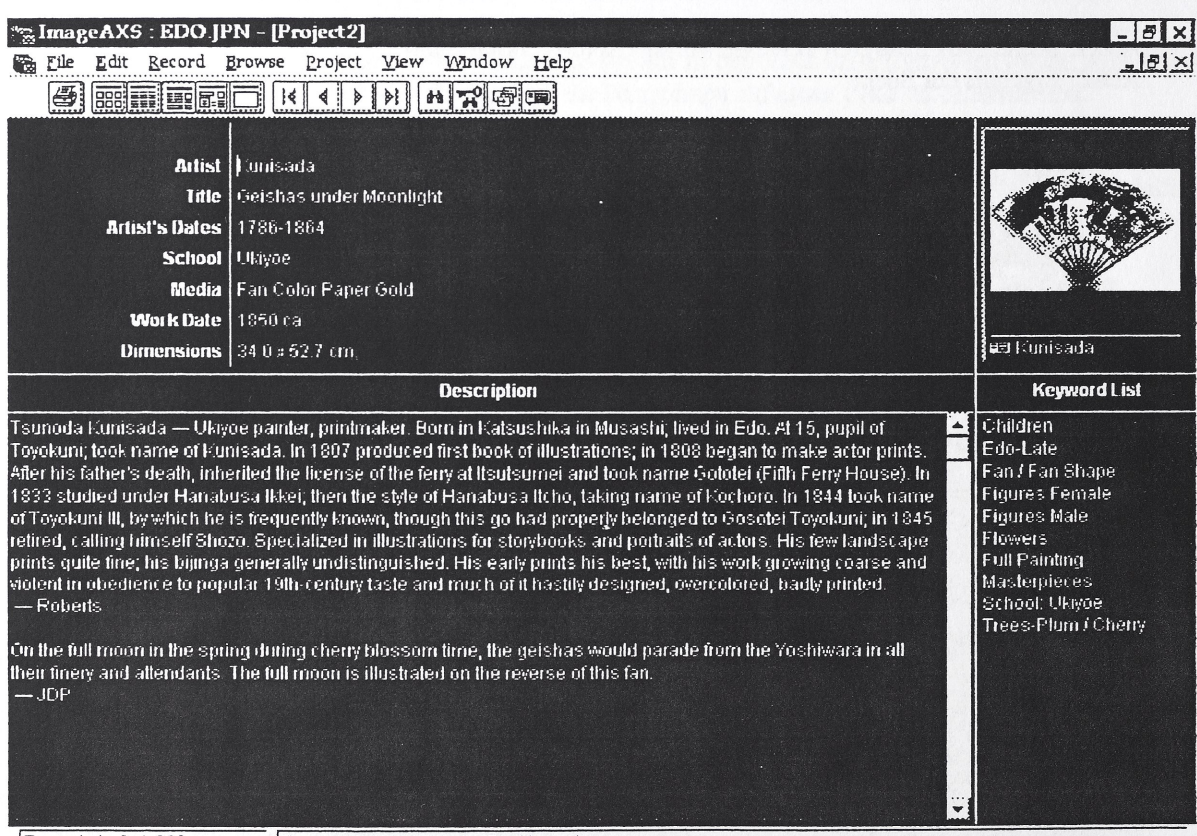

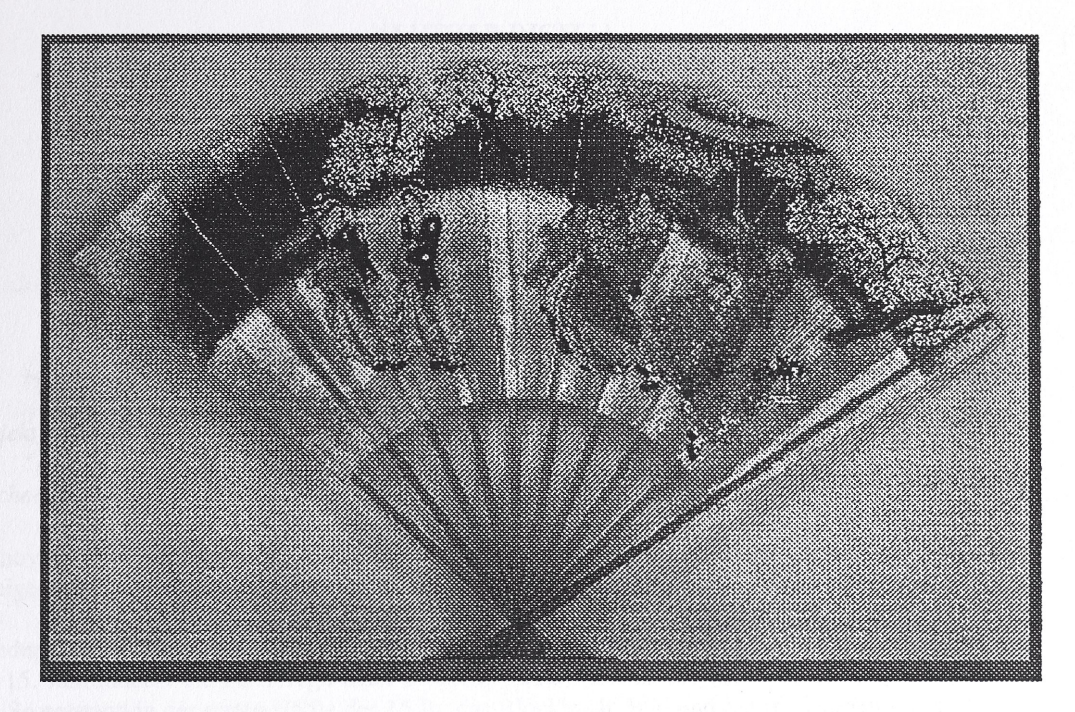

Abb.5: Wiedergabe des Bildes als Vollbild (ganzer Bildschirm), teilweise können Details vergrößert werden Abb.6: Von manchen Objekten existieren gesonderte Detailaufnahmen (ebenso wie zusätzliche Textinformationen)

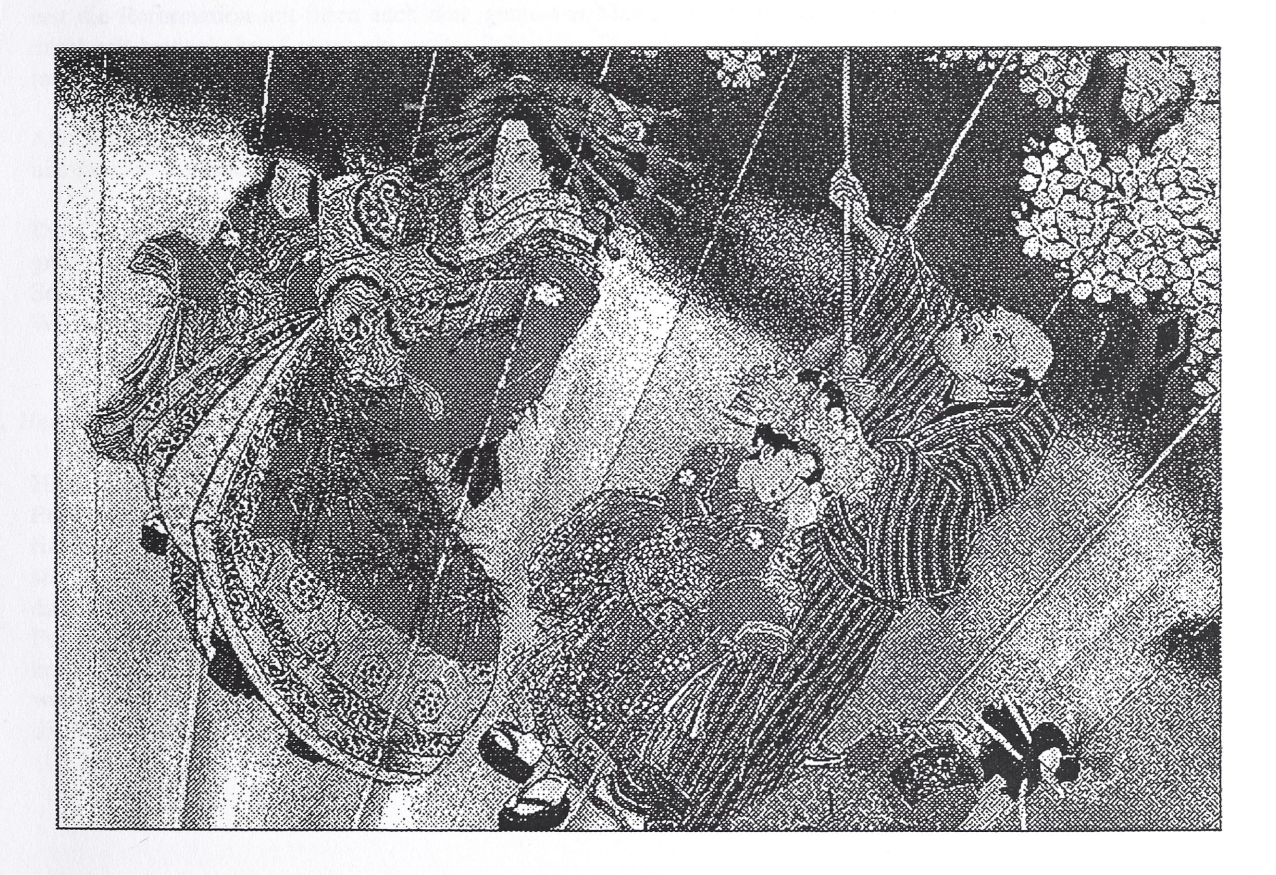